### Harici Ortam Kartları Kullanıcı Kılavuzu

© Copyright 2007 Hewlett-Packard Development Company, L.P.

SD Logo sahibinin ticari markasıdır.

Bu belgede yer alan bilgiler önceden haber verilmeksizin değiştirilebilir. HP ürünleri ve hizmetlerine ilişkin garantiler, bu ürünler ve hizmetlerle birlikte gelen açık garanti beyanlarında belirtilmiştir. Bu belgede yer alan hiçbir şey ek garanti oluşturacak şeklinde yorumlanmamalıdır. HP, işbu belgede yer alan teknik hatalardan veya yazım hatalarından ya da eksikliklerden sorumlu tutulamaz.

Birinci Basım: Temmuz 2007

Belge Parça Numarası: 450098-141

### **Ürün bildirimi**

Bu kullanıcı kılavuzunda çoğu modelde ortak olan özellikler anlatılmaktadır. Bazı özellikler bilgisayarınızda olmayabilir.

# İçindekiler

#### Dijital Ortam Yuvası kartlarını kullanma (yalnızca belirli modellerde)

### <span id="page-6-0"></span>**Dijital Ortam Yuvası kartlarını kullanma (yalnızca belirli modellerde)**

İsteğe bağlı dijital kartlar, güvenli veri depolama ve kolay veri paylaşımı sağlar. Bu kartlar, diğer bilgisayarlarla olduğu gibi çoğunlukla dijital ortam donanımlı kameralarda ve PDA'larda kullanılmaktadır.

Dijital Ortam Yuvası aşağıdaki dijital kart biçimlerini destekler:

- Memory Stick (MS)
- Memory Stick Pro (MSP)
- MultiMediaCard (MMC)
- Secure Digital (SD) Bellek Kartı
- xD-Picture Kartı (XD)

### <span id="page-7-0"></span>**Dijital kartı takma**

**DİKKAT:** Dijital kartın veya bilgisayarın hasar görmesini önlemek için Dijital Ortam Yuvasına hiçbir türde adaptör takmayın.

**DİKKAT:** Dijital kart konektörlerinin zarar görmesini önlemek için dijital kartı takarken çok hafif güç uygulayın.

- **1.** Dijital kartı, etiketi üste gelecek ve konektörler bilgisayara dönük olacak şekilde tutun.
- **2.** Kartı, Dijital Ortam Yuvasına yerleştirip yerine oturana kadar yavaşça içeri doğru itin.

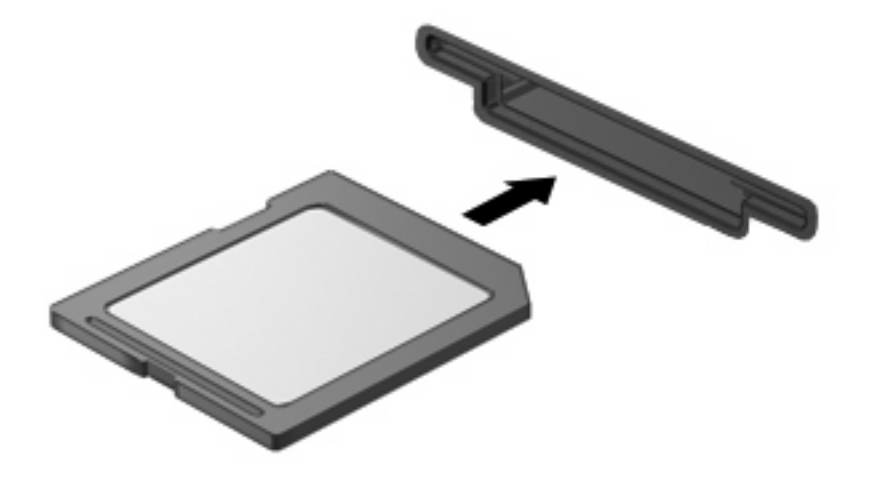

Aygıt algılandığında bir ses duyulur ve kullanılabilir seçenekleri içeren bir menü görüntülenebilir.

### <span id="page-8-0"></span>**Dijital kartı durdurma ve çıkarma**

- **DİKKAT:** Veri kaybını veya sistemin yanıt vermeme durumuna geçmesini önlemek için, dijital kartı çıkarmadan önce durdurun.
	- **1.** Bilgilerinizi kaydedin ve dijital kartla ilişkili tüm programları kapatın.
	- **NOT:** Bir veri aktarımını durdurmak için, işletim sisteminin Kopyalanıyor penceresinde **İptal**'i tıklatın.
	- **2.** Dijital kartı durdurun:
		- **a.** Görev çubuğunun en sağındaki bildirim alanında bulunan **Safely Remove Hardware** (Donanımı Güvenle Kaldır) simgesini çift tıklatın.
		- **F** NOT: Donanımı Güvenle Kaldır simgesini görüntülemek için bildirim alanındaki Show **Hidden Icons** (Gizli Simgeleri Göster) simgesini (**<** veya **<<**) tıklatın.
		- **b.** Listeden dijital kartın adını tıklatın.
		- **c. Stop** (Durdur)'u ve ardından **OK** (Tamam)'u tıklatın.
	- **3.** Dijital kartı yuvadan çıkarın.

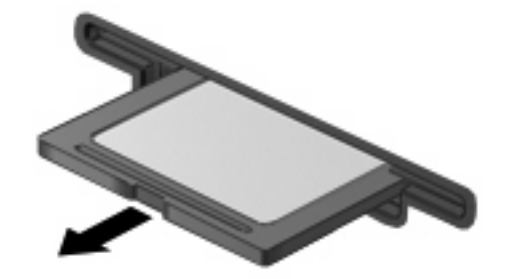

## <span id="page-9-0"></span>**Dizin**

#### **D**

dijital kart çıkarma [3](#page-8-0) durdurma [3](#page-8-0) tanımlı [1](#page-6-0) yerleştirme [2](#page-7-0)

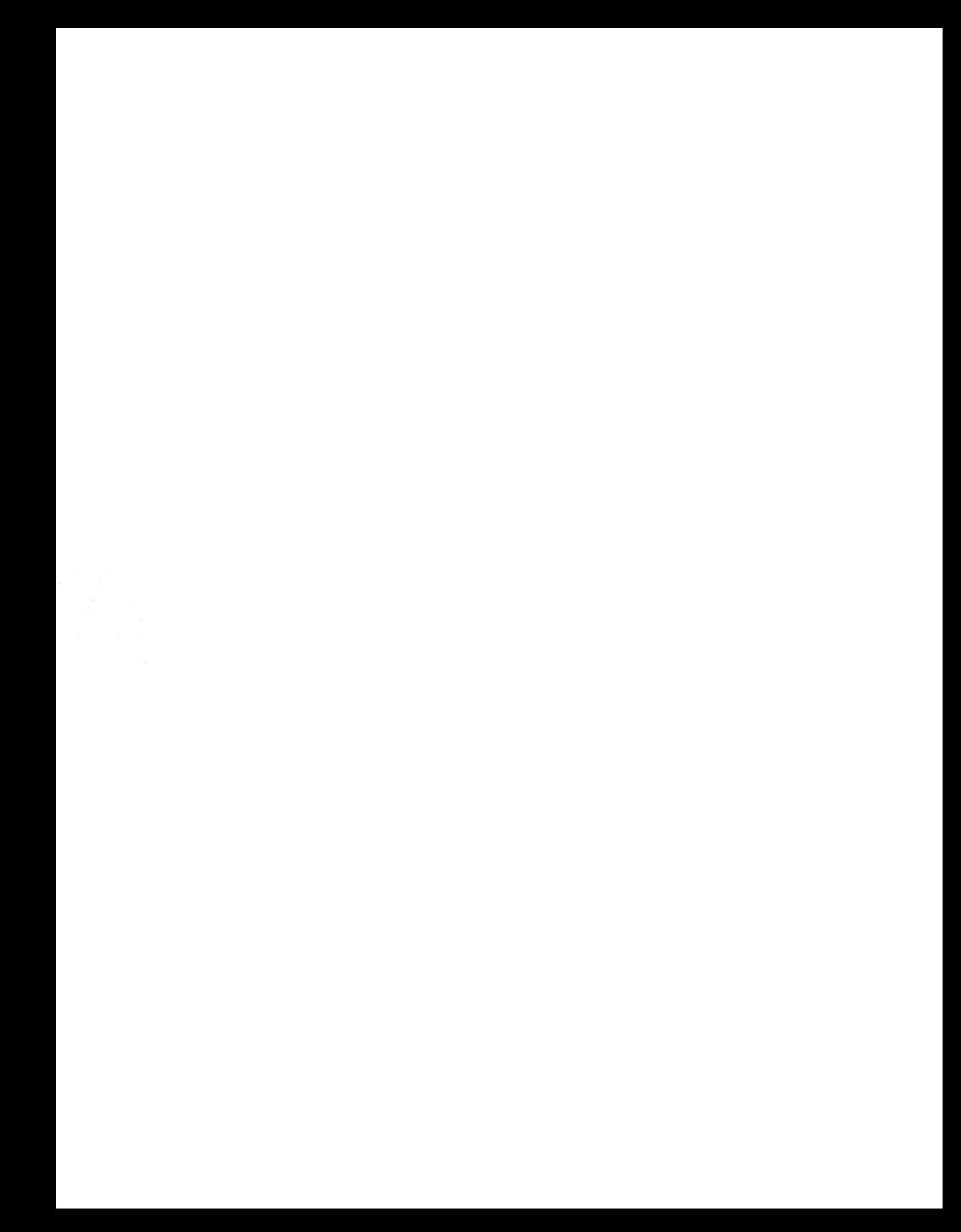